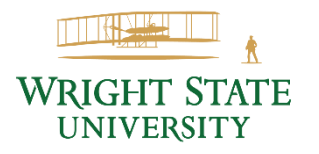

Wright State University and the National Student Clearinghouse have partnered to provide you with the ability to order transcripts online.

### **FOR ALL TRANSCRIPT REQUESTS:**

- 1. Online orders may be placed 24/7, 365 days per year
- 2. Payment is required at the time the request is made

# **Transcripts sent via the Electronic PDF Delivery Method are processed 24 hours a day, 7 days a week, and 365 days a year.**

Transcripts not sent via the Electronic PDF Delivery Method are processed only on business days when the university is open (Hold for Pickup, Mail, and Express Mail Delivery Methods). We recommend checking the **Academic Calendar** <https://www.wright.edu/calendar> for dates when the university is closed if you desire one of these delivery methods.

# **How to Order**

## **CURRENT STUDENTS**

- Using [WINGS Express,](http://wingsexpress.wright.edu/) select "Student and Financial Aid", "Registration and Records", and "Request Official Academic Transcript" to easily place your request since you are logged in to WINGS.
- Payment may only be made in the form of credit card.
- To view the status of your request(s):
	- Click the link in your Confirmation email to check the status
	- or, return to [WINGS Express,](http://wingsexpress.wright.edu/) as you did to place the request, to return to the Transcript Ordering **Center**

#### **ALUMNI/FORMER STUDENTS**

- Access the [Transcript Ordering Center](http://getmytranscript.com/) (www.getmytranscript.com) to place your request(s).
	- You will be required to provide various pieces of information to verify your identity and locate your student records.
- Payment may only be made in the form of credit card.
- To view the status of your request(s):
	- Click the link in your Confirmation email to check the status
	- or, return to the Transcript Ordering Center to track your order

For questions concerning official transcript requests, call [\(937\) 775-4000.](tel:+19377754000)